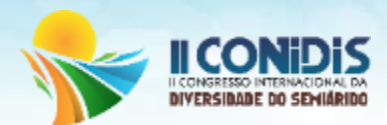

# **MAPEAMENTO MÓVEL COLABORATIVO PARA A RESOLUÇÃO DE PROBLEMAS REAIS: UMA ABORDAGEM EM ENSINO-APRENDIZAGEM**

Larissa Nicacio Pessoa<sup>1</sup>; Zenaide Gomes da Silva<sup>2</sup>; Silva, Lucas Jónatan Rodrigues Silva<sup>2</sup>, Artur Moises Gonçalves Lorenzo<sup>3</sup>, Erickson Melo Alburquerque<sup>4</sup>

1,2*Educando do curso tecnológico em Gestão Ambiental – IFPB/Campus Princesa Isabe*l. [larissanicaciodasilva@gmail.com,](mailto:larissanicaciodasilva@gmail.com) [zenaidegomesif@gmail.com,](mailto:zenaidegomesif@gmail.com) [lucasrodriguesejc@gmail.com](mailto:lucasrodriguesejc@gmail.com)

<sup>3</sup> Prof. Mest.: IFPB/Campus Princesa Isabel[. artur.moises@ifpbensino.com.br](mailto:artur.moises@ifpbensino.com.br) <sup>3</sup> <sup>4</sup> Prof. Mest.: IFPB/Campus Princesa Isabel[. erickson.melo@ifpbensino.com.br](mailto:erickson.melo@ifpbensino.com.br) <sup>4</sup>

**Resumo:** Este trabalho descreve uma abordagem de utilização de mapeamento móvel, gratuito e acessível, no processo de ensino e aprendizagem. A aplicação das práticas foi realizada nas cidades de Princesa Isabel e Tavares, Paraíba, executada por graduandos do curso superior de Tecnologia em Gestão Ambiental, do Instituto Federal de Educação, Ciência e Tecnologia da Paraíba, campus Princesa Isabel. Com o objetivo de aplicar a metodologia ativa de aprendizagem por projetos introduzindo uma ferramenta extremamente presente no cotidiano dos estudantes, foi utilizada uma ferramenta para mapeamento, o sistema GIS Cloud, por meio da qual é possível fazer o levantamento de dados georreferenciados utilizando dispositivos móveis, criar formulários digitais na web, coletar dados em campo e compartilhar os resultados, proporcionando o que se pode chamar de mapeamento colaborativo. Desas forma os alunos tiveram experiências diretas com o processo de mapeamento, com tecnologias inovadoras e se mostraram autônomos e motivados a melhorar a compreensão sobre geoprocessamento.

### **Introdução**

Através da evolução da tecnologia a humanidade tem se beneficiado, incorporando ás inovações tecnológicas a geotecnologia conseguindo assim fazer com que compreendam as interrelações entre homem e os espaços, fazendo-lhes refletir sobre a ação do homem no território. O desenvolvimento de um Sistema de Informações Geográficas (SIG) permite a exibição de alguns eventos marcantes, dentre eles podemos observar o avanço nos recursos de computação e armazenamento em *clouding* e o desenvolvimento de aplicativos para sistemas operacionais, como o Android, que atuam em dispositivos móveis eque possibilitam o georreferenciamento por meio do receptor de posicionamento por satélite (GNSS) presente em *smartphones* ou *tablets*. Para o levantamento de dados georreferenciados utilizando dispositivos móveis, o sistema GIS *Cloud*, se apresenta como uma ferramenta livre, gratuita e acessível. Com ela é possível criar formulários digitais na web, coletar dados em campo e compartilhar o levantamento e os resultados, proporcionando o que se pode chamar de mapeamento colaborativo, aquele no qual vários colaboradores cooperam no levantamento de informações georreferenciadas para representar a distribuição espacial de um determinado fenômeno espacial para a construção de mapas dinâmicos e compartilhados (HIRATA et al. 2013). Sendo assim o objetivo desse trabalho foi mapear problemas reais a partir da utilização do *smartphone* como ferramenta para a coleta colaborativa de dados geográficos e um sistema de armazenamento em nuvem para gerenciar e disseminar os resultados, de forma a proporcionar a conciliação entre conceitos e práticas em geoprocessamento, contribuindo para enriquecer o processo de ensino-aprendizagem, e apresentar uma solução tecnológica para problemas reais.

# **Metodologia**

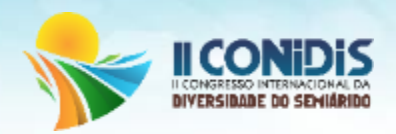

A presente pesquisa teve aplicação de campo nos municípios de Princesa Isabel e Tavares – PB, cidades com aproximadamente 21 mil e 14 mil habitantes, localizadas no sertão paraibano, e que distam cerca de 18 km entre si. O material listado se inicia pelo uso do serviço de mapas fornecido pela GIS *Cloud* (http://giscloud.com). A ferramenta está disponível na web e pode ser acessada normalmente por um navegador, como o Google Chrome ou Mozilla Firefox.

O acesso ao GIS *Cloud* é feito a partir do cadastro do usuário. Feito isso, o sistema disponibiliza duas opções de trabalho: uma voltada para a construção de mapas dinâmicos no próprio navegador e outra para a construção de formulários e coleta de dados para dispositivos móveis. Para o uso gratuito, utilizado nesse trabalho, o GIS *Cloud* apresenta algumas limitações por conta cadastrada, como o armazenamento dos dados e o compartilhamento dos formulários para mais de um usuário. Mas há a possibilidade de trabalhar com pequenas demandas utilizando gratuitamente a ferramenta. Ainda como parte do material utilizado tem-se o *Mobile Data Collection* (MDC), aplicativo desenvolvido para *Android* que possibilita o uso do GIS *Cloud* acessa-se o formulário criado pelo usuário e executa-se o levantamento de campo. Por fim, foram utilizados os *smartphones* pessoais dos alunos, de diferentes marcas e modelos, com sistema operacional Android, câmera fotográfica e receptor de posicionamento por satélite (GNSS) acoplados. Cada um dos discentes decidiu com autonomia o que gostaria de mapear, aproveitandose do conhecimento da realidade local de cada integrante. Após essa definição, veio a construção dos formulários digitais, inserindo campos pertinentes à relação do trabalho com a gestão ambiental. Em seguida foi instalado o MDC nos *smartphones* particulares; fizeram o *login* com nome de usuário e senha criados no site do GIS Cloud, e carregaram o formulário no aplicativo. O próximo passo foi ir ao campo coletar as coordenadas geográficas e preencher o formulário com as informações descritivas. Os alunos se deslocaram até o local de estudo com seus *smartphones* para realizar a coleta. Como o sistema não necessita de conexão com a internet no momento da coleta, cada ponto era armazenado internamente numa fila dentro do aplicativo. Quando a conexão com a internet era estabelecida os pontos eram enviados para o armazenamento em nuvem e disponibilizados em mapas dinâmicos no site do GIS *Cloud*. Os projetos podem ser compartilhados com qualquer internauta e pode ser acessado por computadores e dispositivos móveis. A Figura 1 resume a lógica de funcionamento do sistema GIS Cloud/MDC: coleta de dados em campo utilizando o *smartphone*; gerenciamento e manipulação dos dados na internet, usando um navegador – dados que são armazenados em nuvem; disponibilização dos mapas na internet.

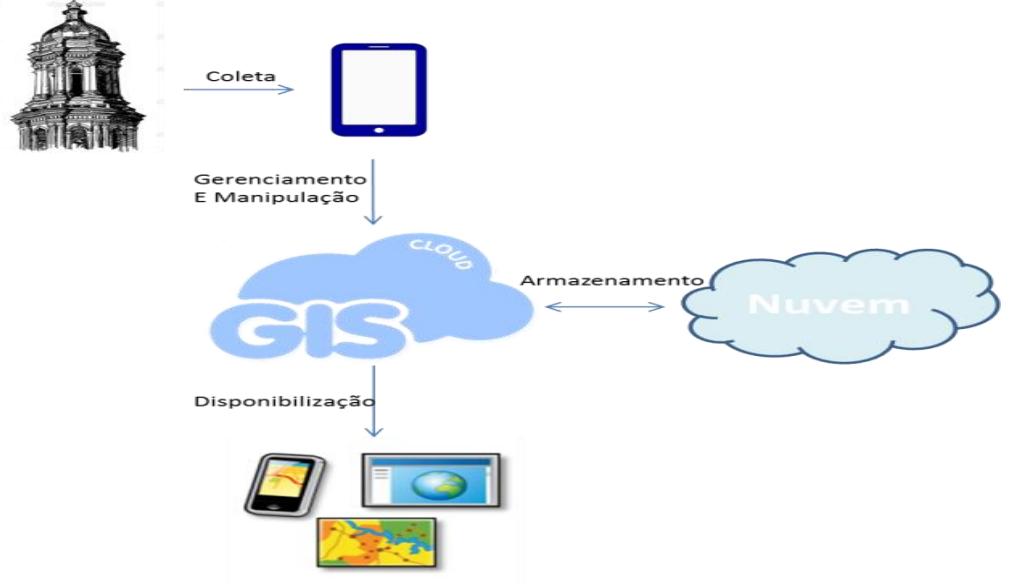

**Resultados e discussão** 

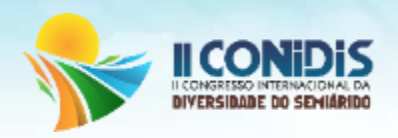

Tem-se cinco projetos como resultado: mapeamento dos esgotos a céu aberto no bairro Jardim Carlota – em Princesa Isabel - PB; mapeamento dos prédios históricos de Princesa Isabel - PB; unidades básicas de saúde do município de Tavares - PB; espécies de vegetação presentes no campus do IFPB Princesa Isabel; e verificação da arborização das praças de Princesa Isabel.

Caso 1: Mapeamento dos esgotos a céu aberto no bairro Jardim Carlota – em Princesa Isabel – PB. Nesse mapeamento se buscou mapear a localização e quantidade de esgotos a céu aberto presentes pelo citado bairro e provocar uma discussão sobre como essa questão pode influenciar na saúde dos moradores e como a gestão pública poderia solucionar essa situação. O formulário criado para esse projeto continhas os campos (tipo): ID (número); horário do mapeamento (data-hora); foto (imagem); latitude (número); longitude (número); odor (texto); tempo de exposição (texto); possibilidade de doença (radio). Verifica-se na Figura 2 (A) a distribuição espacial dos 17 pontos coletados dentro do bairro Jardim Carlota. Para obter informações sobre cada ponto, basta o usuário clicar sobre um deles. Será exibido um balão contendo os itens do formulário com as informações preenchidas em campo, inclusive foto do alvo como mostra a figura 2 a

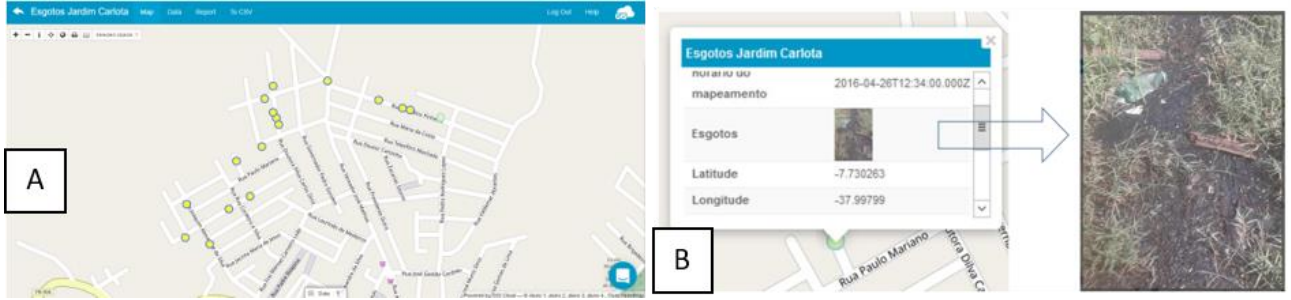

Fig. 2 – (A) Distribuição espacial dos esgotos a céu aberto; (B) Dados coletados sobre um dos esgotos.

Caso 2: Mapeamento dos prédios históricos de Princesa Isabel. Princesa Isabel é uma cidade do sertão da Paraíba famosa por acontecimentos históricos na região, como a revolta de 1930. Tradicionalmente comandada por coronéis e pessoas da elite econômica, hoje a cidade ainda possui vários prédios considerados históricos pela população local e cerca de 60 edifícios em processo de tombamento pelo órgão responsável no estado da Paraíba. Diante desse contexto, em outro projeto foi mapeada uma amostra desse patrimônio utilizando o GIS *Cloud*. O formulário construído apresenta os seguintes campos (tipo): ID (número); nome do ponto histórico (texto);data da visita ao prédio (data); ano de construção (número); estilo da construção (texto); número de cômodos (radio); tombado? (radio); estado de conservação (radio); aberto à visitação? (radio); latitude (número);longitude (número); e foto (imagem). Na Figura3 (A)observa-se a distribuição espacial dos cinco pontos coletados e na Figura 3 (B) são mostradas as informações do ponto, incluindo a foto.

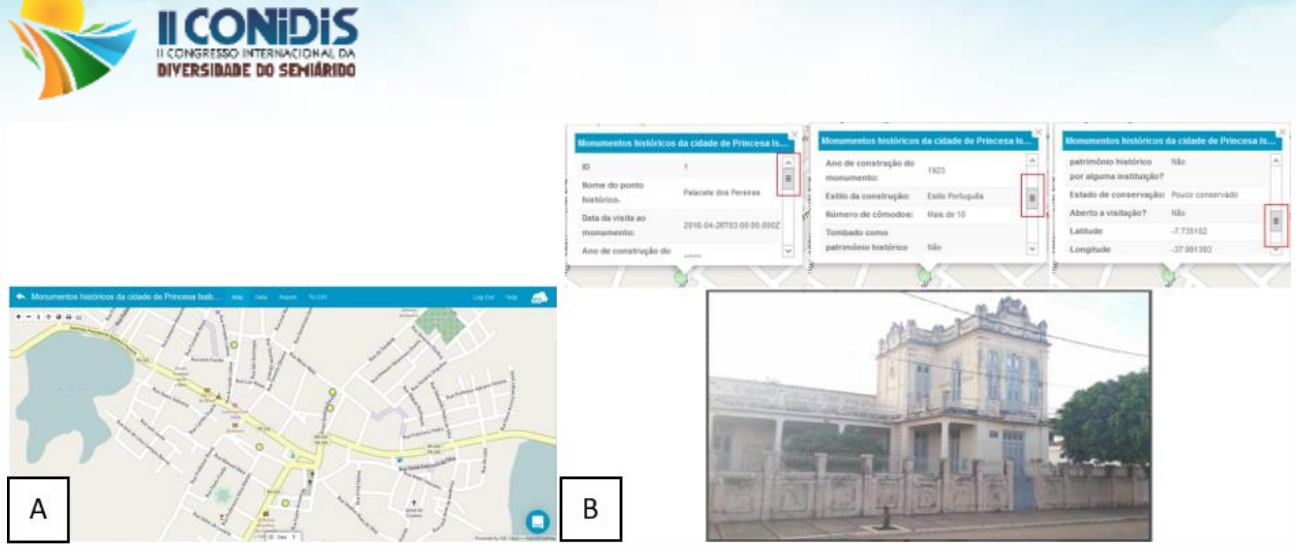

Fig. 3 - (A) Distribuição espacial da amostra de prédios históricos na cidade de Princesa Isabel; (B) Dado coletado sobre o Palacete dos Pereiras, famosa edificação da cidade.

Caso 3: Unidades básicas de saúde do município de Tavares – PB. As unidades básicas de saúde (UBS) são os estabelecimentos públicos de saúde responsáveis por atender os pacientes locais, onde estão inseridas com o objetivo de promover a saúde, incentivar a prevenção doenças, bem como diagnosticá-las e encaminhar os pacientes para estabelecimentos de maior porte quando necessário. O formulário digital conteve os seguintes campos (tipos): ID (número); hora do mapeamento (datahora); foto (imagem); quantas pessoas são atendidas por dia? (radio); onde são descartados os resíduos? (radio); o material descartado é reciclado? (radio); quantos trabalhadores? (radio); longitude (texto); latitude (texto). Observa-se na Figura 4 (A) a distribuição espacial das cinco UBS da cidade de Tavares - PB. Na Figura 4 (B)são apresentadas as informações sobre um determinado ponto coletado.

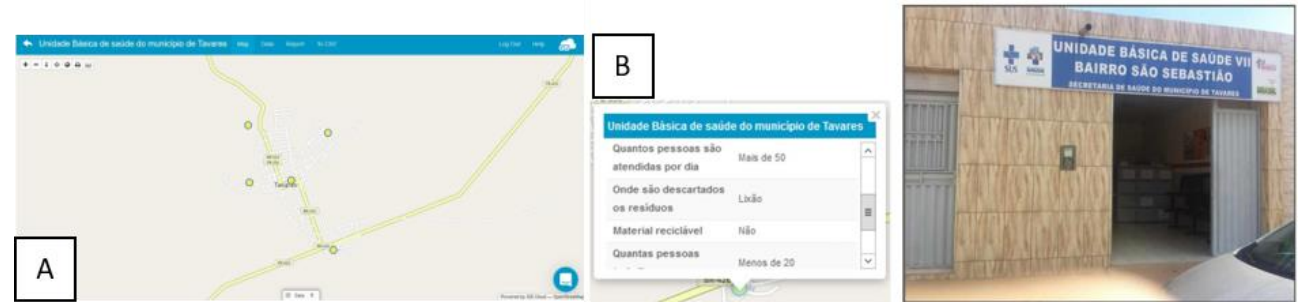

Fig. 4 – (A) Distribuição espacial das UBS de Tavares – PB; (B) Dados sobre a unidade básica de saúde do bairro de São Sebastião, em Tavares –PB.

Caso 4: Espécies de vegetação presentes no campus do IFPB. O campus do IFPB em Princesa Isabel se encontra inserido no bioma caatinga, na região semiárida do país. Tendo em vista que a arborização é uma componente importante para a qualidade de vida local, o campus Princesa Isabel desde a sua implantação previu o plantio de árvores no estacionamento da unidade para fornecer sombra aos veículos. Além disso, existe a vegetação natural ao redor do campus, pois o mesmo se localiza em uma área onde houve interferência humana recente. A partir desse fato foi decidido verificar a diversidade de espécies que pode ser encontrada dentro do campus. O formulário criado conteve os seguintes campos (tipos): ID (número); tipo de árvore (lista); a planta é saudável? (radio); qual a influência no meio ambiente? (caixa); foto (imagem). A Figura 5 (A) mostra a distribuição espacial da vegetação e a Figura 5 (B) mostra alguns dos dados coletadas.

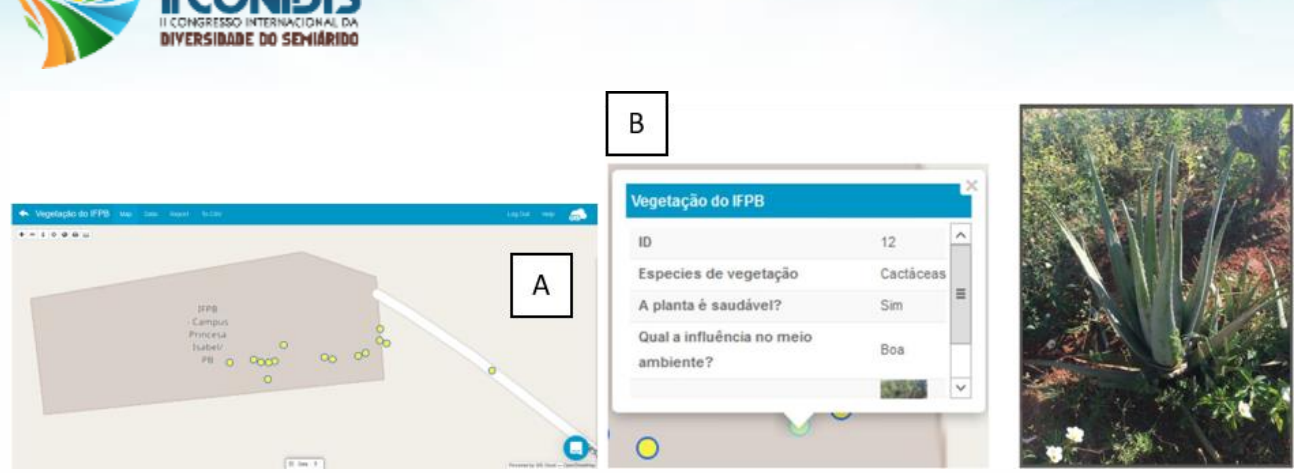

Fig. 5 - (A) Distribuição espacial das árvores do IFPB campus Princesa Isabel; (B) Dados sobre uma das plantas encontradas no IFPB campus Princesa Isabel.

Caso 5: Verificação da arborização das praças de Princesa Isabel. As praças, enquanto equipamento público para o lazer e bem-estar da população, normalmente possuem árvores. A cidade de Princesa Isabel tem aproximadamente dez praças arborizadas, oferecendo assim locais destinados, dentre outros fins, para atividades físicas. Segundo Borges et al (2010), a arborização é também um indicador da qualidade ambiental urbana. Por fim, o último projetomapeou as árvores das praças da cidade de Princesa Isabel. No total, 48 pontos foram levantados e o formulário criado conteve os seguintes campos (tipos): ID (número); Nome popular (lista); Árvore doente? (radio); Causa interferência? (caixa); foto (imagem). A Figura 6 (A) apresenta a distribuição espacial das árvores e a Figura 6(B) mostra os dados de um dos pontos coletados.

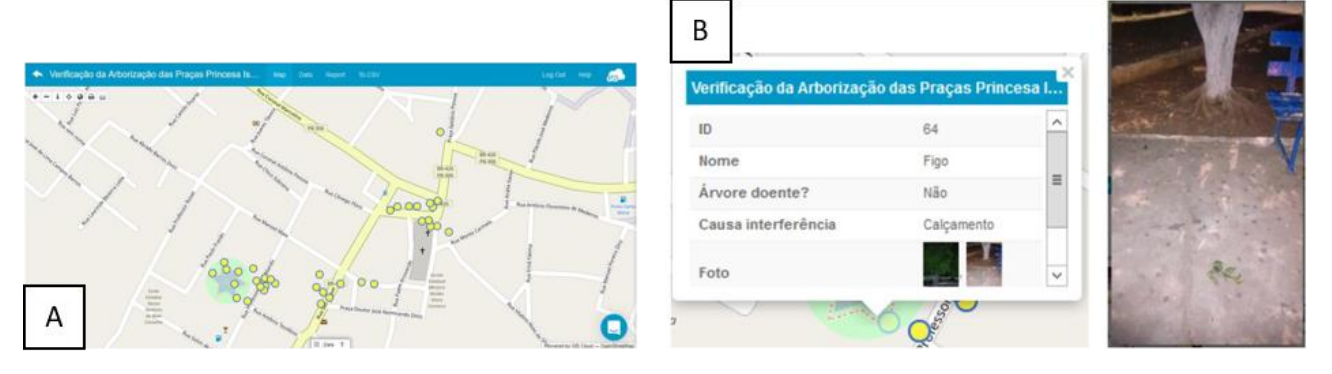

### **Conclusões**

O trabalho foi executado durante um mês pelos alunos sob orientação do professor e por não ter havido um prazo maior, não foi possível que se coletasse uma maior quantidade de pontos. No entanto, os alunos mostraram total autonomia e independência na condução do planejamento, na utilização do sistema, no levantamento de campo e na apresentação dos resultados, demonstrando a eficiência e aplicabilidade da ferramenta, bem como uma apreensão satisfatória do conteúdo ensinado. Especialmente por se tratar de uma região carente do Brasil, a apresentação da tecnologia como um recurso inovador para a resolução de problemas reais busca inserir esses estudantes em contexto tecnológico atual.

**Palavras-chave**: Geographic collaboration, Geoprocessing, Smartphone.

# **Referências**

HIRATA, Eliane et al . Mapeamento dinâmico e colaborativo de alagamentos na cidade de São Paulo. Bol. Ciênc. Geod., Curitiba , v. 19, n. 4, p. 602-623, Dec. 2013 . Available from

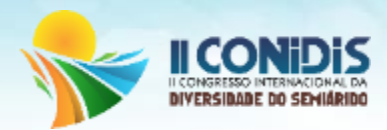

<http://www.scielo.br/scielo.php?script=sci\_arttext&pid=S1982- 21702013000400006&lng=en&nrm=iso>. access on 15 Sept. 2017. http://dx.doi.org/10.1590/S1982-21702013000400006